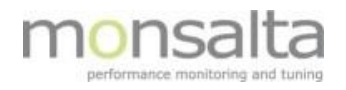

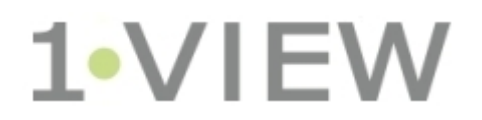

# Oneview: Driftsdokumentation

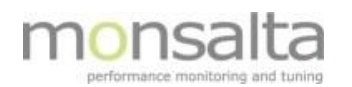

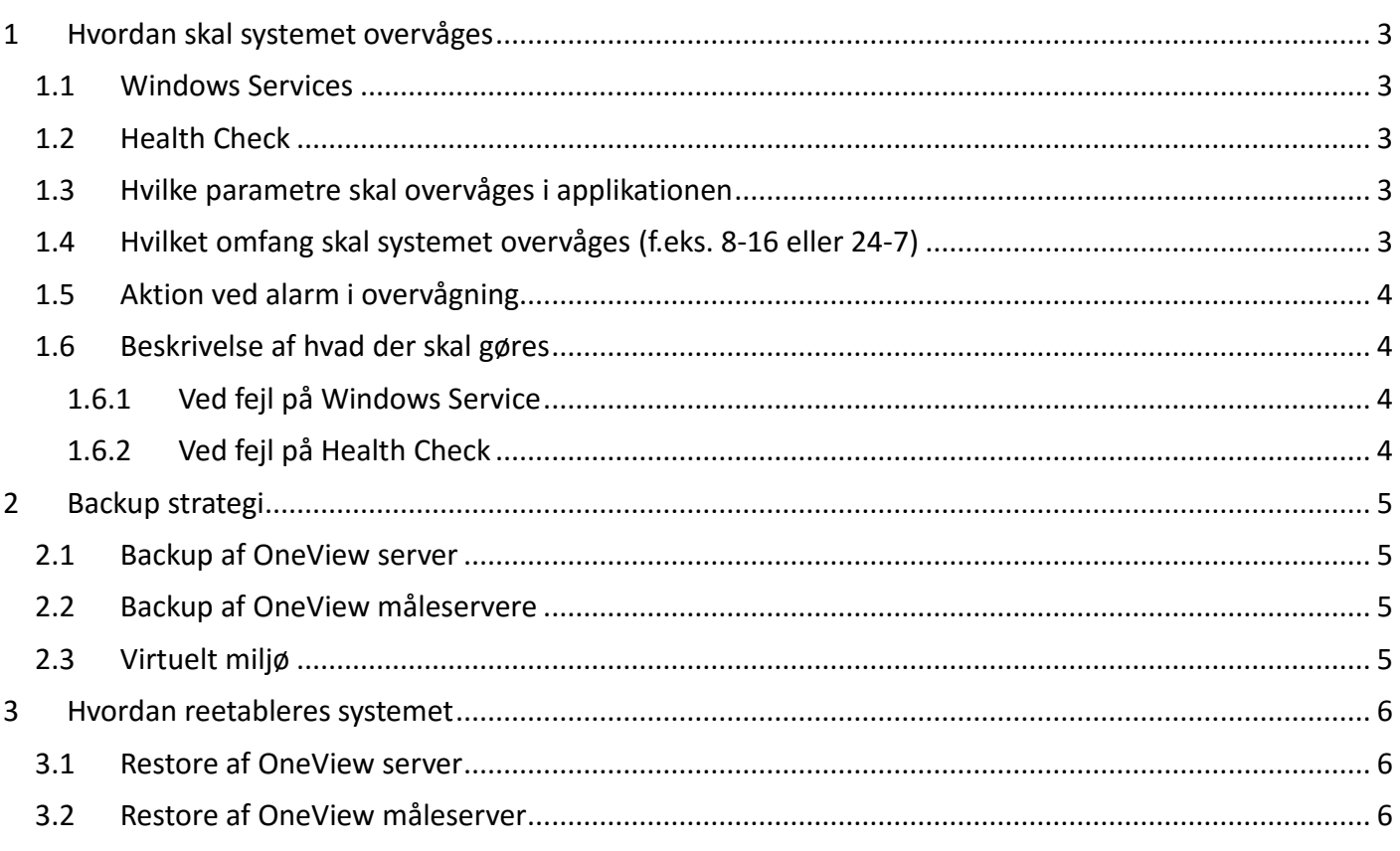

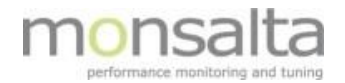

# **1 Hvordan skal systemet overvåges**

## **1.1 Windows Services**

På OneView server < OneView-server> skal følgende Windows service overvåges for om den kører:

• OneView

På OneView måleserver <Måleserver> skal følgende Windows services overvåges for om de kører:

- OneViewLogReader
- OneViewServiceTester
- OneViewSQLReader

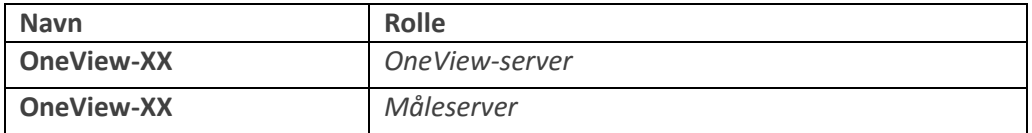

## **1.2 Health Check**

Følgende URL på OneView serveren skal hentes med jævne mellemrum

https://<oneview-server>:<port>/api/oneview/healthcheck

Resultatet er i JSON format og ser eksempelvis således ud:

```
 {
   status: "OK",
   message: "",
   timestamp: "2016-01-08T16:12:04.557+0100"
 }
```
## **1.3 Hvilke parametre skal overvåges i applikationen**

Værdien af Health check variablen "status" skal være "OK".

Status kan også være "WARNING" eller "FAILURE". I disse tilfælde vil variablen "message" vil indeholde en fejlbeskrivelse.

## **1.4 Hvilket omfang skal systemet overvåges (f.eks. 8-16 eller 24-7)**

Der skal være normal Windows server overvågning af serverne, som inkludere overvågning af serveren samt overvågning af de services som automatisk startes ved Windows opstart.

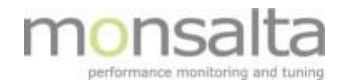

## **1.5 Aktion ved alarm i overvågning**

Der oprettes en incident, som beskriver nedbruddet og som herefter bliver tildelt til en relevant medarbejder af dagens dispatcher

## **1.6 Beskrivelse af hvad der skal gøres**

## **1.6.1 Ved fejl på Windows Service**

Windows services fejler normalt kun, hvis der er sket ændringer på Windows platformen.

Du skal tjekke:

- Fejlbeskeder i Windows system event log relateret til servicen.
- Opsætning af service i registry under følgende nøgle: *HKEY\_LOCAL\_MACHINE\SOFTWARE\WOW6432Node\Apache Software Foundation\Procrun 2.0\<service>\Parameters\Java*

Mulige fejlscenarier:

- Java Runtime bibliotek er blevet opdateret og ligger nu i et andet katalog.
- Filer eller biblioteker, er omdøbt, forsvundet eller korrumperede.

## **1.6.2 Ved fejl på Health Check**

Hvis Health Check URL'en ikke svarer, kan der være følgende årsager:

- OneView Windows service kan ikke starte/er ikke startet endnu: Check Windows service (se ovenfor).
- OneView applikationen kan ikke starte/er ikke startet endnu: Her er det nødvendigt at konsultere OneView log filen (*<OneViewDir>/logs/OneView.log*) på OneView serveren for at identificere evt. fejl.

Hvis Health Check svarer med WARNING eller FAILURE vil variablen "message" vil indeholde en tekstbesked, der beskriver fejl.

Grundlæggende vil fejlene fordele sig i følgende kategorier:

 **Ressourceforbruget overstiger de fastsatte grænser**  (fx diskplads, hukommelse, antal tråde i web server, etc.) Her løses problemet var at frigøre mere diskplads eller rekonfigurere OneView således at den får tildelt flere ressourcer. For information om konfigurationsparametre referer til OneView dokumentationen i installationsbiblioteket.

#### **Dashboardet opdateres ikke**

Her er det nødvendigt at konsultere OneView log filen (*<OneViewDir>/logs/OneView.log*) på OneView serveren for at identificere evt. fejl.

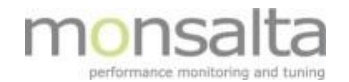

#### **Indkommende data behandles ikke**

Her er det nødvendigt at konsultere OneView log filen (*<OneViewDir>/logs/OneView.log*) på OneView serveren for at identificere evt. fejl.

## **2 Backup strategi**

## **2.1 Backup af OneView server**

Det anbefales som at tage daglig filbackup af hele installationskataloget <OneviewDir> undtagen underkataloget <OneViewDir>/db.

Hvis det er muligt at stoppe Oneview servicen mens der tages filbackup, kan man medtage filbackup af underkataloget <OneViewDir>/db også.

Som minimum skal følgende kataloger inkluderes

```
<OneViewDir>/attachments
<OneViewDir>/backups
<OneViewDir>/conf
<OneViewDir>/tasks
```
Nedenstående filkataloger skal der tages backup af, hvor at de placeres så at der kan skildres mellem mapperne (og indholdet).

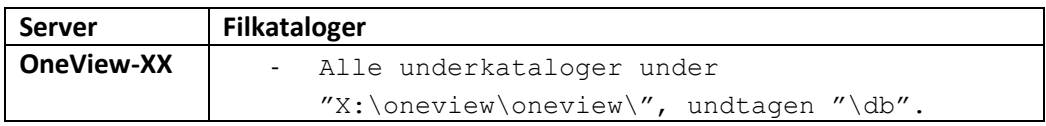

*\* Der skal også tage måleserver backup af "OneView-P" – se næste afsnit.* 

## **2.2 Backup af OneView måleservere**

For hver OneView måleserver anbefales at tage en daglig filbackup af hele installationskataloget for hver OneView extender på serveren.

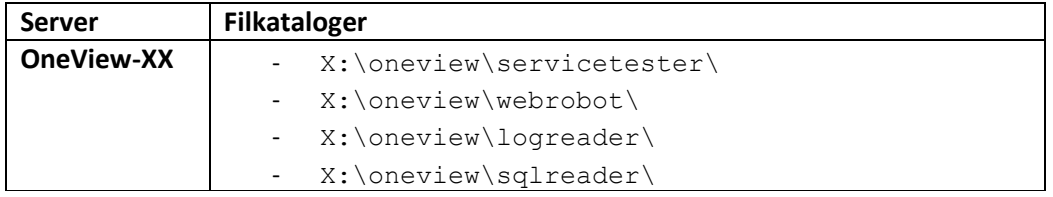

## **2.3 Virtuelt miljø**

I et virtuelt servermiljø anbefales at tage et snapshot af OneView serveren hver dag hvis muligt.

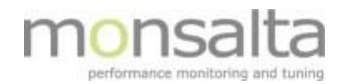

# **3 Hvordan reetableres systemet**

## **3.1 Restore af OneView server**

Java Server Runtime Environment 8 skal være installeret på serveren.

Hvis man ikke har taget backup af hele kataloget < $\circ$ neViewDir> skal Oneview softwaren først installeres i samme katalog som før.

Filbackup'en restores tilbage i de samme filkataloger på serveren (og overskriver dermed installationen).

Hvis man ikke har taget backup af underkataloget <OneViewDir>/db skal underkataloget <OneViewDir>/db slettes inden opstart af OneView servicen, hvis det findes.

Som Windows Administrator udføres følgende kommando i <OneviewDir>:

```
java -jar OneView.jar uninstall
java -jar OneView.jar install
net start OneView
```
Når OneView er startet, skal man logge ind i Oneview og gå til menupunktet System -> Backup.

Klik på Restore af den seneste backup på listen.

## **3.2 Restore af OneView måleserver**

Java Server Runtime Environment 8 skal være installeret på serveren.

Filbackup'en restores tilbage i de samme filkataloger på serveren.

For hver Oneview extender på måleserveren skal servicen installeres. Som Windows Administrator udføres følgende kommando i extender-kataloget:

```
java -jar <extender>.jar uninstall
java -jar <extender>.jar install
net start <extender>
```
Hvis det er en robot måleserver der gendannes, skal der logges ind med brugeren "oneviewwebrobot". Firefox profil kataloget "X:\oneview\webrobot\firefox.profile" tømmes og der oprettes via Firefox kommando "firefox -p" en ny default profil i kataloget "X:\oneview\webrobot\firefox.profile"